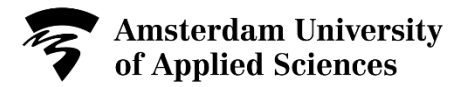

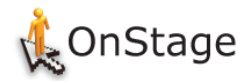

## QUICK REFERENCE CARD ONSTAGE ENGLISH For Lecturers

### **What is OnStage?**

OnStage is the database for internships and theses. It is a role-based application. This means that every user (student, supervisor/assessor, Internship and Thesis Coordinator/Office) can only access the information that is relevant for her/him.

### **What are the benefits of OnStage?**

OnStage guides you through the internship/thesis process and all documents are saved in one file. The road map shows which actions are still expected of you in order to complete the internship/thesis.

### Login

There are two possibilities to log on to OnStage:

#### **Directly**

Go to onstage.hva.nl Log in with your HvA username@hva.nl and password

### **Via intranet**

Go to MyAUAS (MijnHvA)

Log in with your HvA username@hva.nl and password Click on the direct link to OnStage in the application list on

the top left hand side.

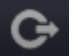

To log out click the icon  $\|\mathbf{G}\|$  in the upper right corner of the screen.

## **Dashboard**

Here you can find all students who are linked to you and the tasks you need to execute.

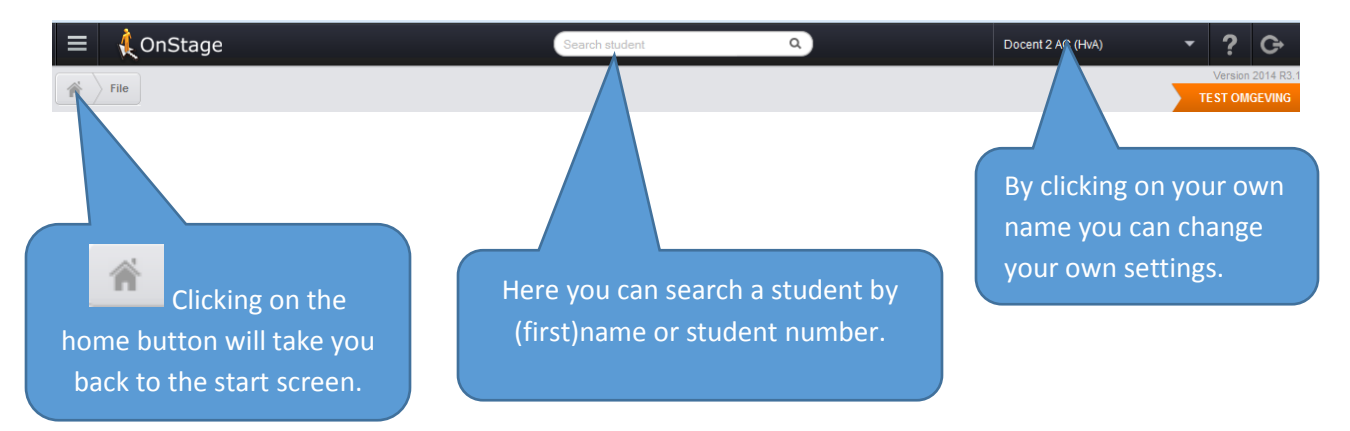

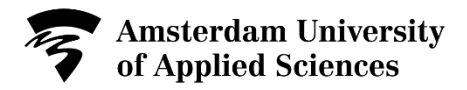

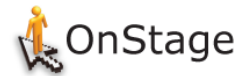

### **TIP!**

By clicking on the tab "My active file tasks" you will get an overview of the activities that need to be executed by you.

By clicking on this arrow you can sort the files, e.g. by coaching groups.

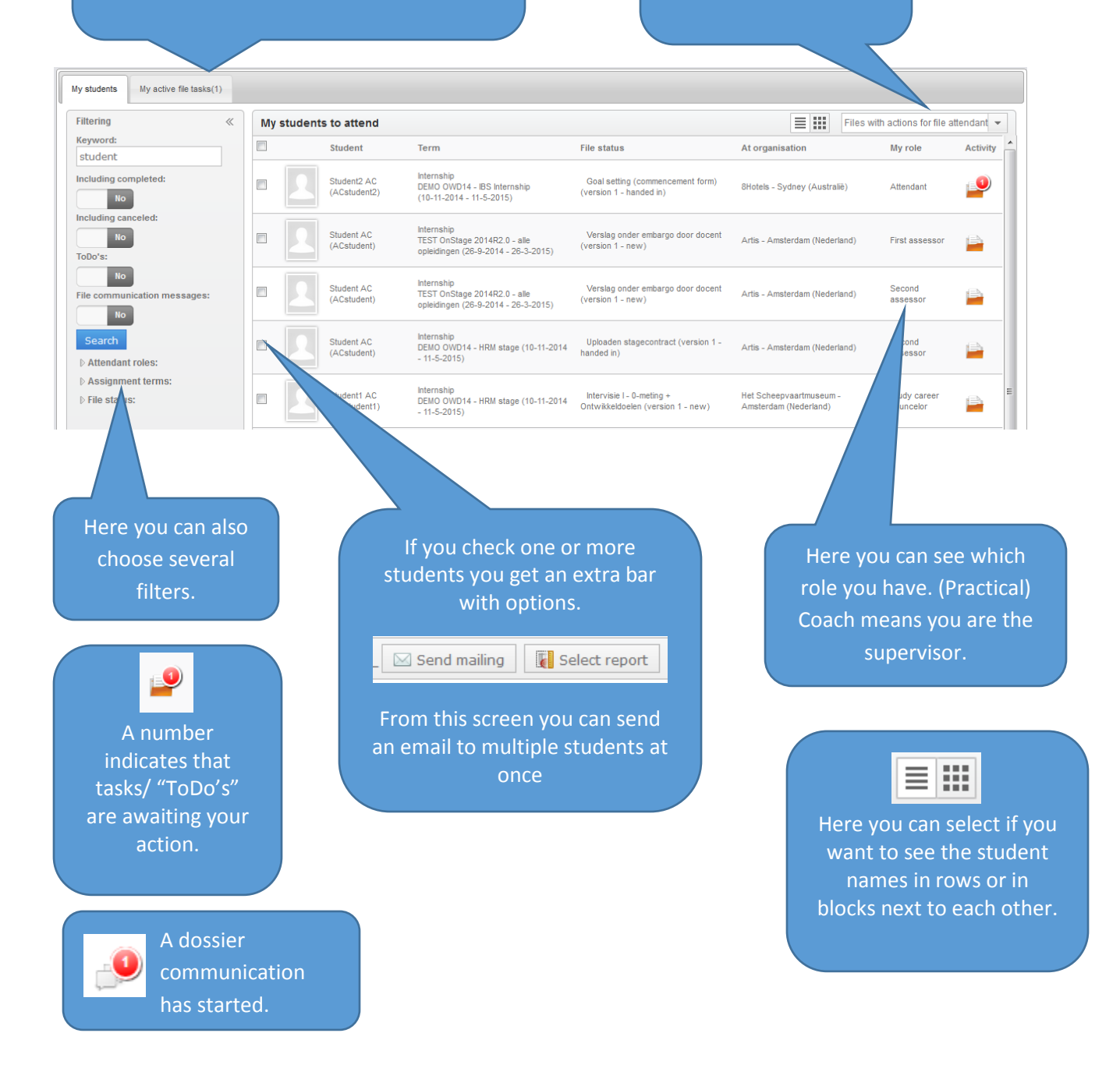

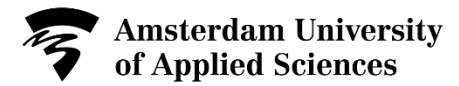

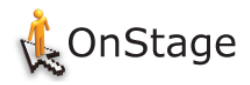

# The student file: the road map

On the left hand side of the file you will see the road map. These are the steps that need to be finished throughout the internship/thesis process. There is a road map in the preparation phase and in the execution phase of OnStage.

### **Person responsible**

Behind each step it says who needs to take action in this step. Sometimes this is more than one person.

S = student PC = practical coach (AMFI internship supervisor) ADM = internship and thesis coordinator/office AS1 = first assessor AS2 = second assessor AA = additional assessor

### **Activity status**

No icon: not started yet, by clicking on the step or on the **+** you can open the step.

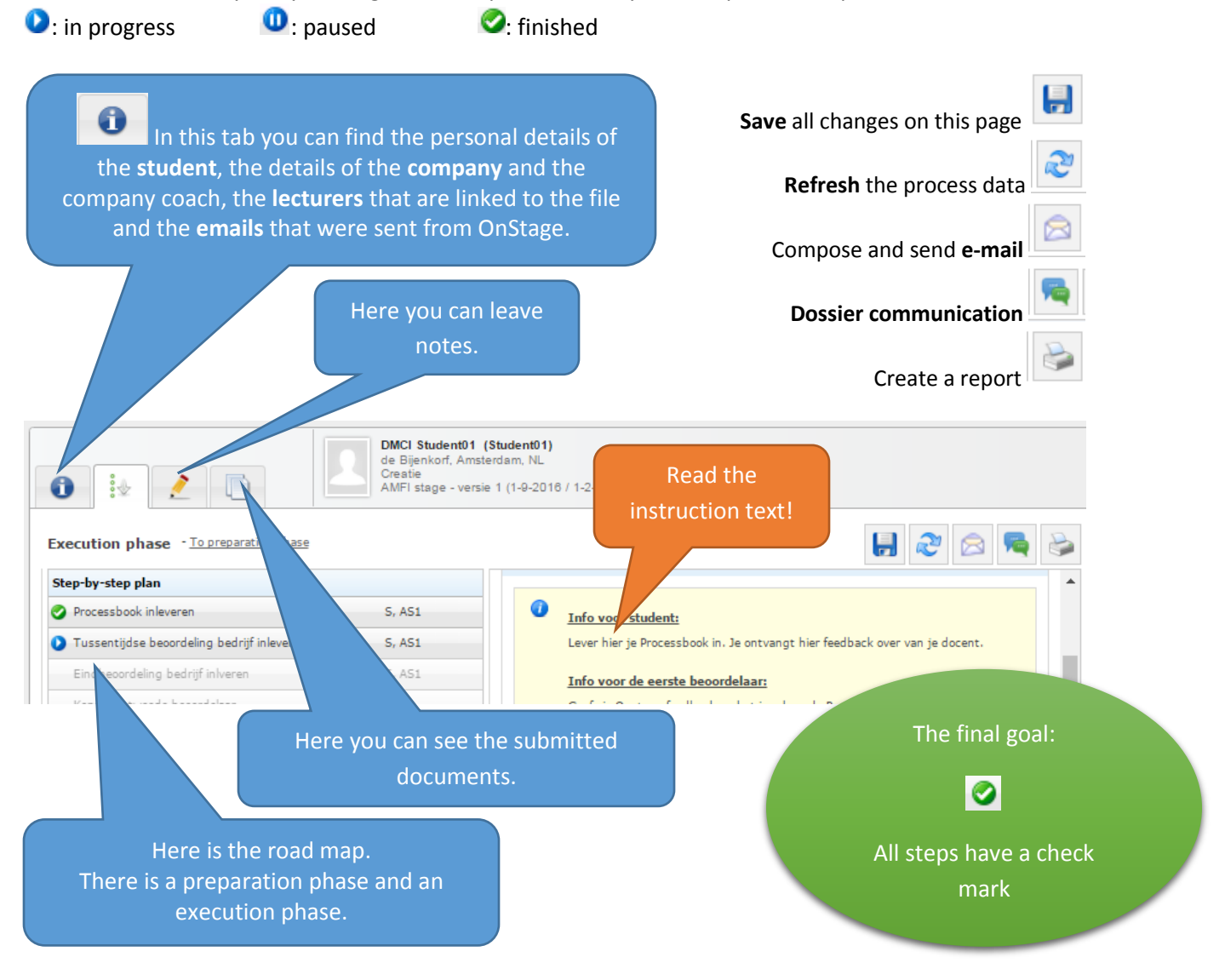